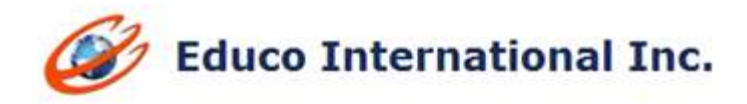

# **SUMMER 2015 RELEASE NOTES**

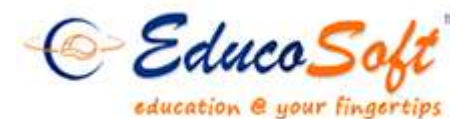

1. **Deactivating individual sections in an active term:** Campus Coordinator has the ability to block a particular section from instructor/student access while the term is active:

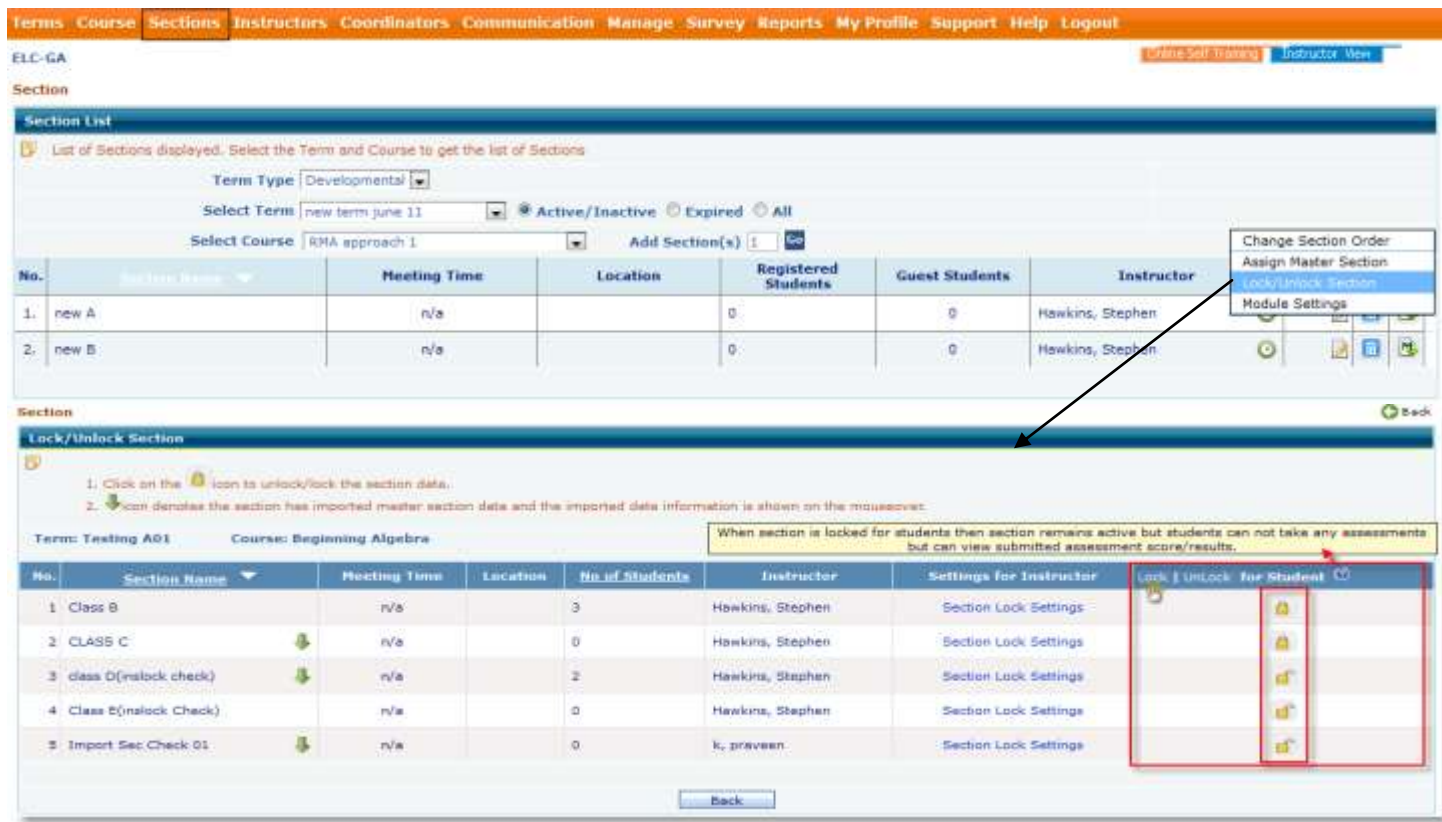

#### **How student login looks in a blocked section:**

- All assessments in student login will show locked status.
- All the assessments links in study plan will be disabled.

**2. Additional Practice Test Identifier:** Added a label 'practice' for auto practice tests in all instructor side assessment lists.

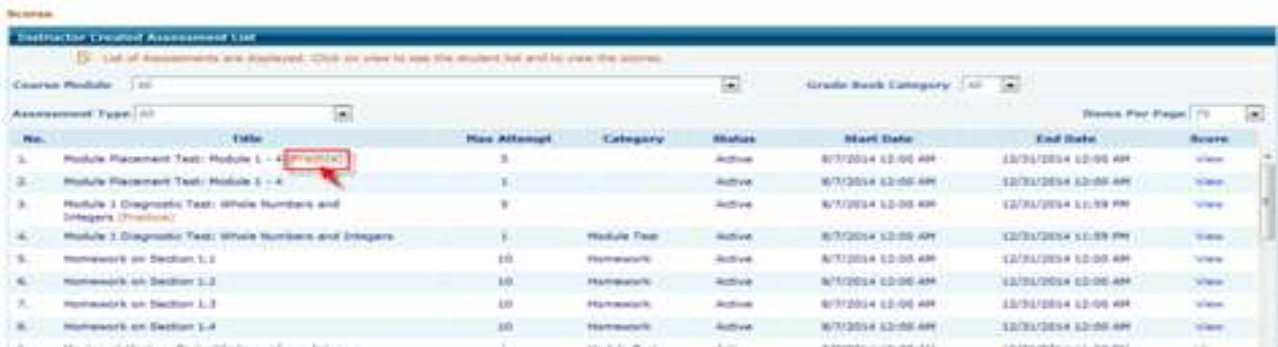

**3. Enabling/disabling instructional functionalities in linked sections:** Central management from master section is further improved with the capability to lock/unlock individual functionalities available in linked section. Features that can be controlled are: add attempts, editing score, changing test items, editing or removing assessment password, and extending due date.

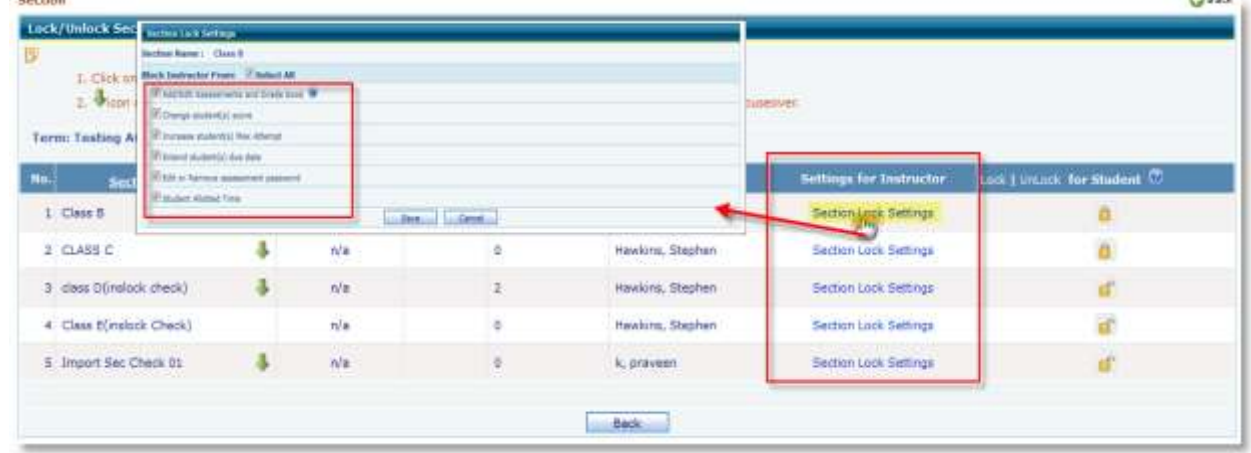

**4. Student Home Page Enhancement**: Assessment expiry date is displayed against each assessment to eliminate confusion with displayed calendar date.

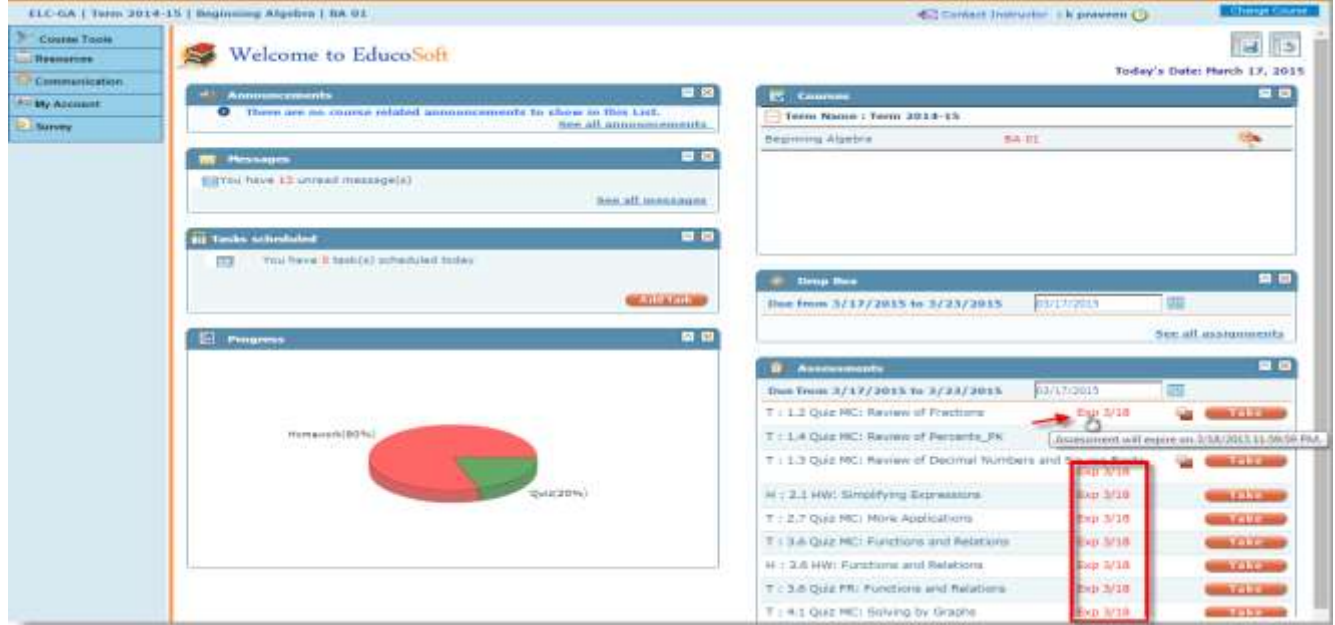

### **5. Group Admin Role:** A new role is added to manage the multiple institutions. Institutional group admin can:

- Send email to institution campus coordinators
- login campus coordinator account
- Can pull information on course and section level activities and enrollment.

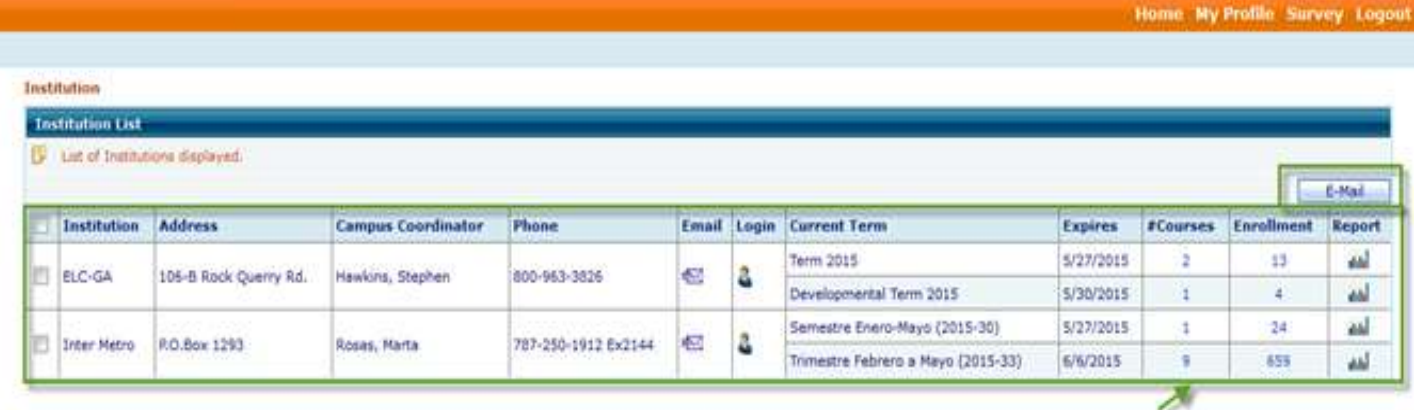

- **6. Master Section Empowered:** Now changes on additional activities (Assessment, Drop Box, Grade book) done on the master section will be reflected in all linked sections that are imported from the same master section.
- **7. Individualized Study Plan:** The system allows instructor to create major test that can generate study plan based on student performance on the test. This option creates one master homework and a master quiz based on the similar questions selected in the major test. When students take the major test, system determines student's strengths and weakness and generate study plan containing sections where students performance is up to the mark.

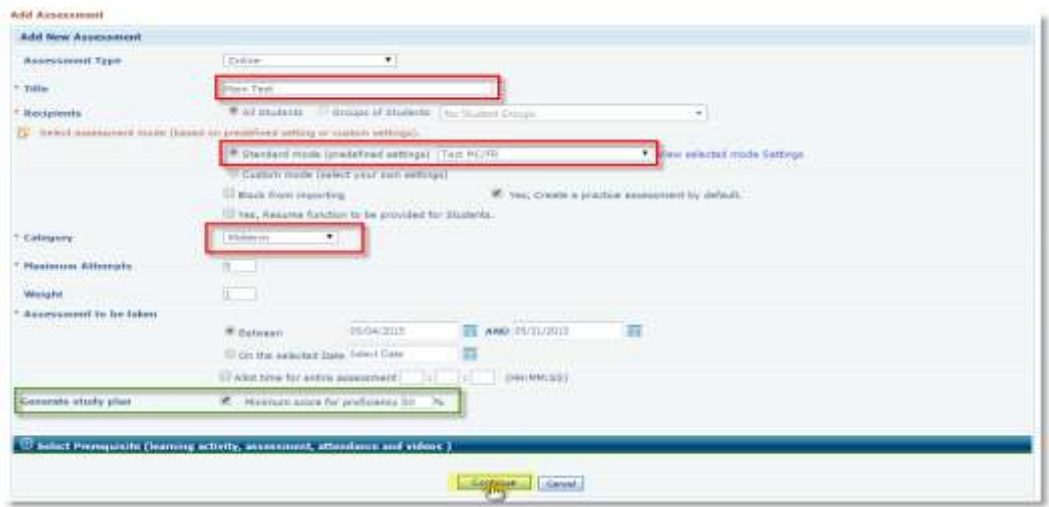

The Master HW is generated based on the following rule.

- Choose 1 question randomly from each objective included in the main test (excluding the question selected in the main test). If an objective has just 1 question then select the same question.
- Same rule is applicable for the master Quiz.

Student must spend a specified amount of time on every LO listed in the study plan and then take the Master HW and master Quiz and must meet the proficiency score. On successfully completing the study plan, the major test gets activated again.

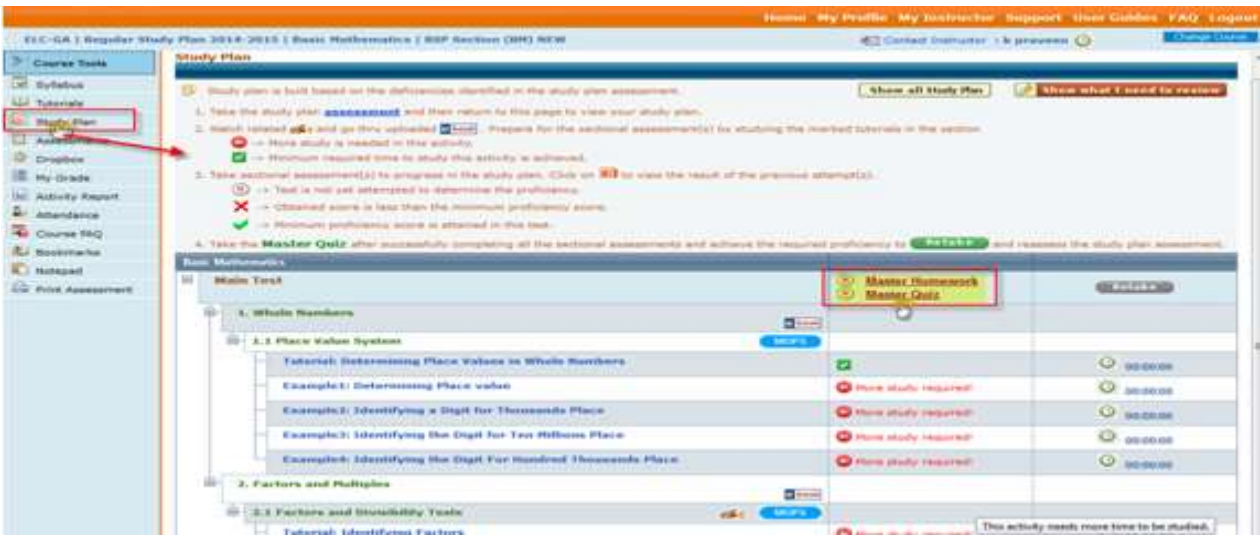

**8. Student Access Extension for Expired Term:** instructor now has the ability to extend access for individual students in an expired term for those students who are not able to complete the course on time because of some extraordinary reasons. This feature is also available on CC login.

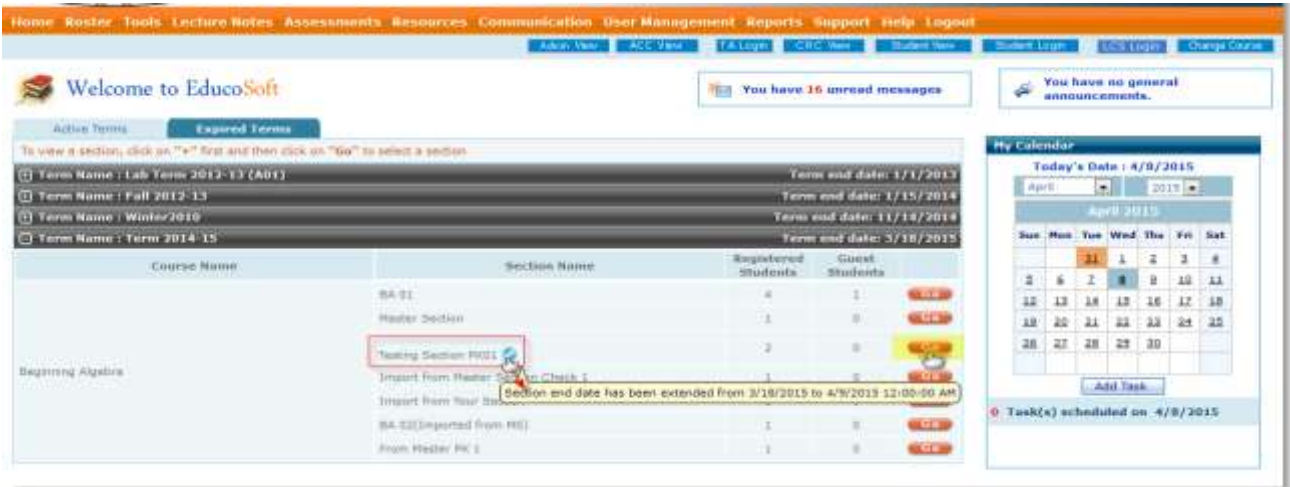

- **9. Student continuity in regular section:** Institutions are going the rout where students start from where they left in previous semesters. This is for traditional course. Right now the schools are manually entering scores from last semester. For such term, previous semester scores are reflected and student continue with that automatically.
- **10. E-Book on content hierarchy:** For quick access to e-book, our digitized textbook, they are now available on the course hierarchy window as an additional learning resource.

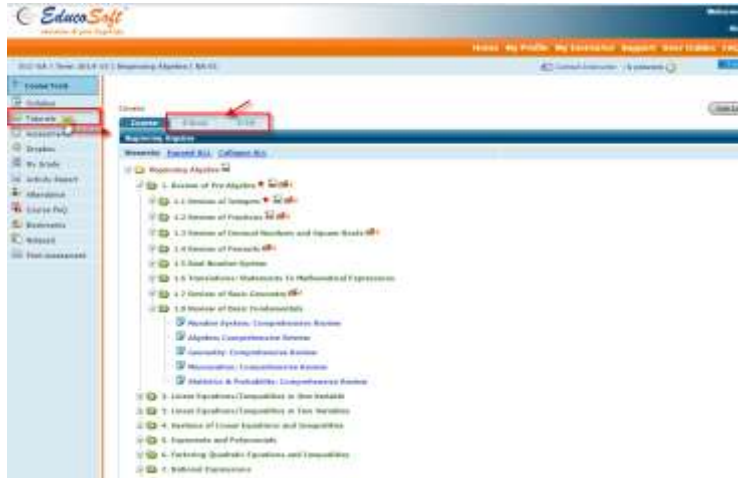

**11. Announcement enhancement:** Announcement functionality now has file attachment feature.

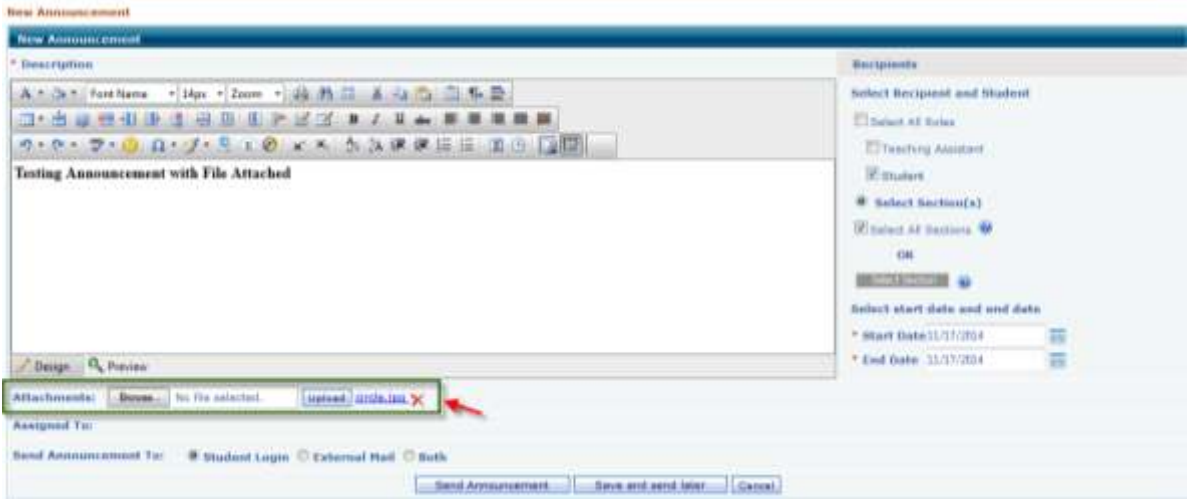

**12. Late HW submission due date:** Instead of an open date, Instructor can specify late submission date and also add penalty for late submission.

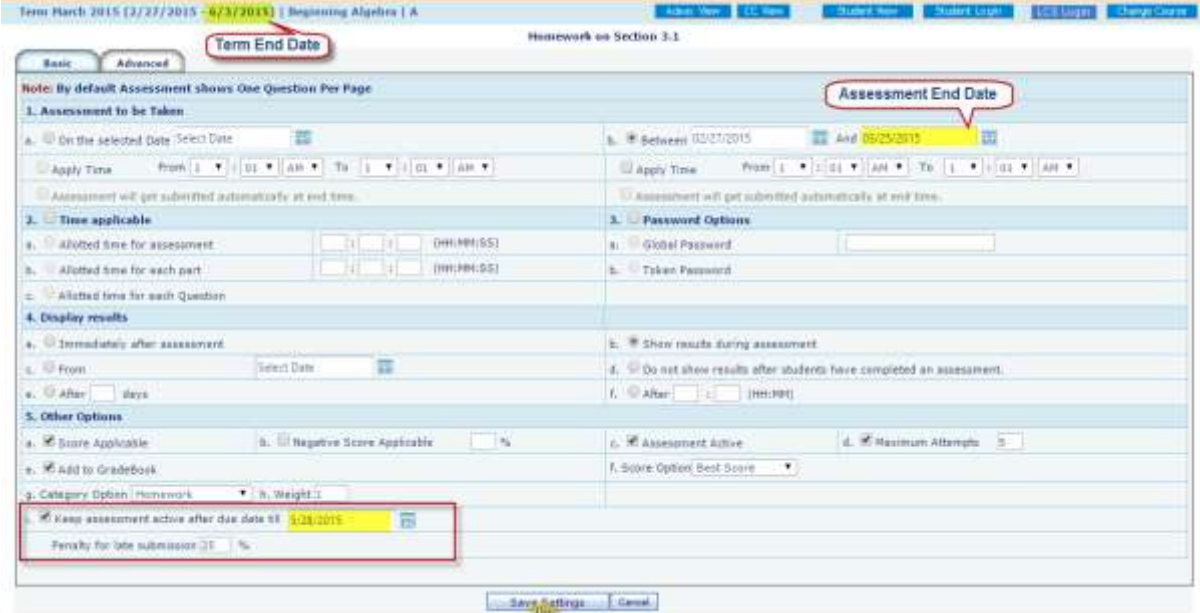

#### **13. Roster Page Layout Upgrade:**

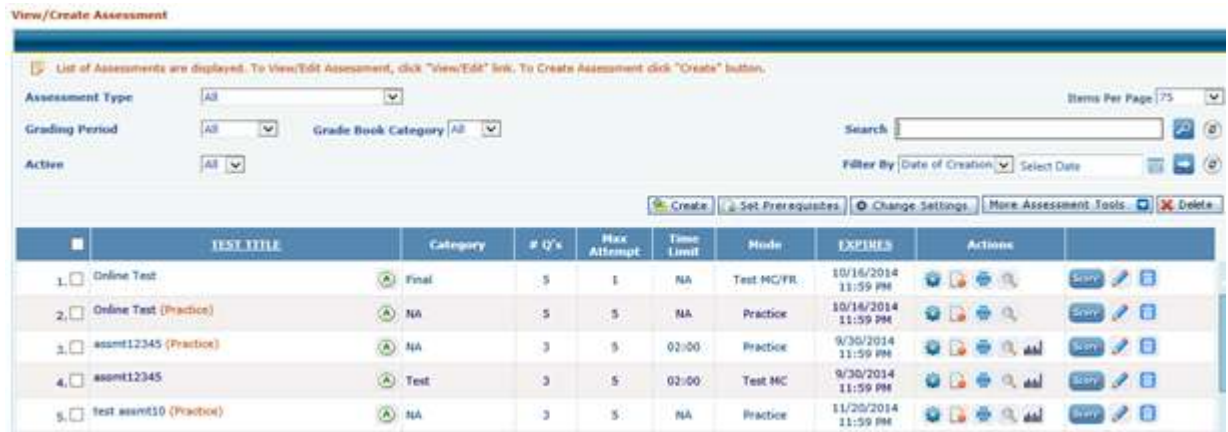

#### **14. Assessment Listing Page Layout Upgrade:**

- **15. Multi-part question:** Educosoft has added multi-part questions in its question database. Multi-part questions have multiple parts in a single question. Student has to respond correctly to every part of the question to get full credit otherwise student gets partial credit based on number of correct answers.
- **16. Assignment Drop Box Enhancements:** Drop box is a tool for students to submit essay type question assignment. Now we have improved the grading system for essay type drop box assessments by including Rubrics. Now instructor can grade an essay on different knowledge areas using rubrics like Grammar, spelling, sentence structure, etc. Rubrics standard knowledge areas to be graded and are created by campus coordinator per institution policy.

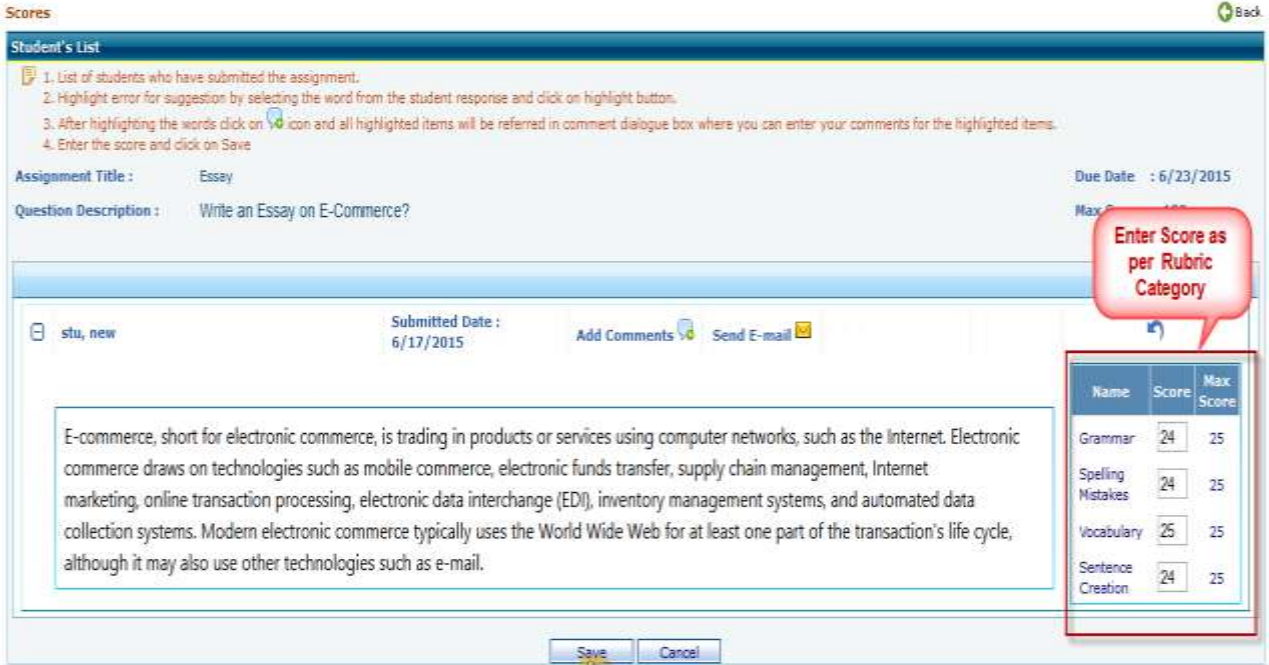

## Student can view obtained score as per rubrics category.

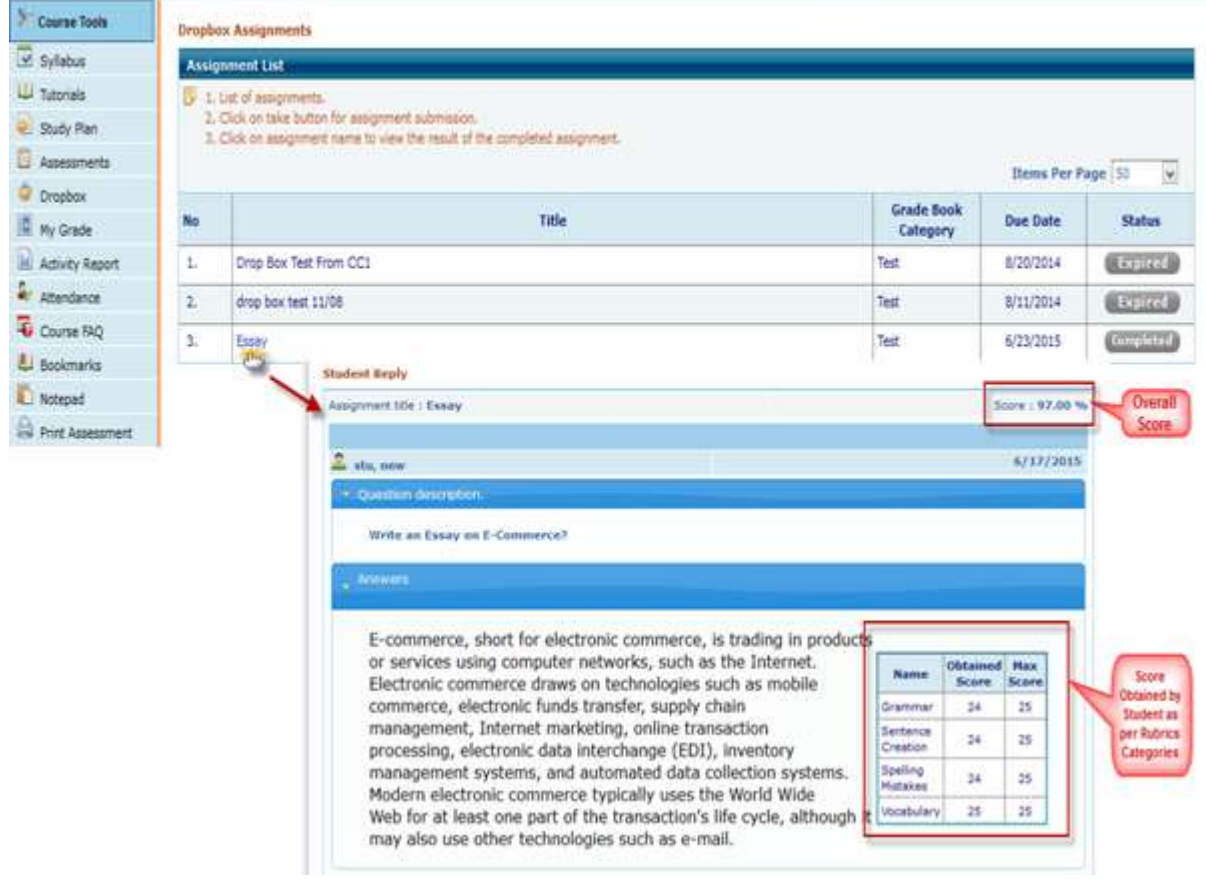